FIT - KIDS (Family Infant Toddler Key Information Data System)

*Online Training*

*Handout One*

## *Note: Complete the first section of the online training, Introduction, before beginning the activities outlined in this handout.*

1. Practice logging into the FIT-KIDS Training Website. Use the following URL (web address) for the FIT-KIDS Training Website:

<https://training.dohfit.maximus.com/FIT/Login.aspx>

**NEW MEXICO** 

If you see the following message, click on *"Continue to this website (not recommended)":*

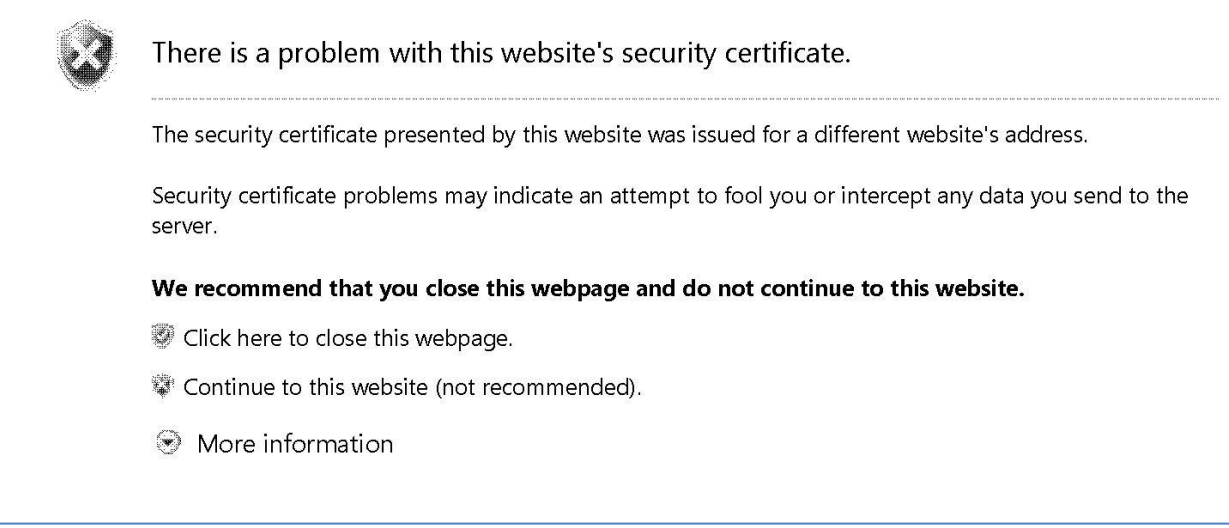

- 2. Log into the FIT-KIDS Training Website using the User Name "**FITProvider1**" and the Password "**FITProvider1**".
- 3. Try the various links on the Title and the Menu bars, and explore the website as much as you wish.
- 4. Do not enter any actual data at this time.
- 5. When you are done exploring the website, be sure to log out and close your browser.